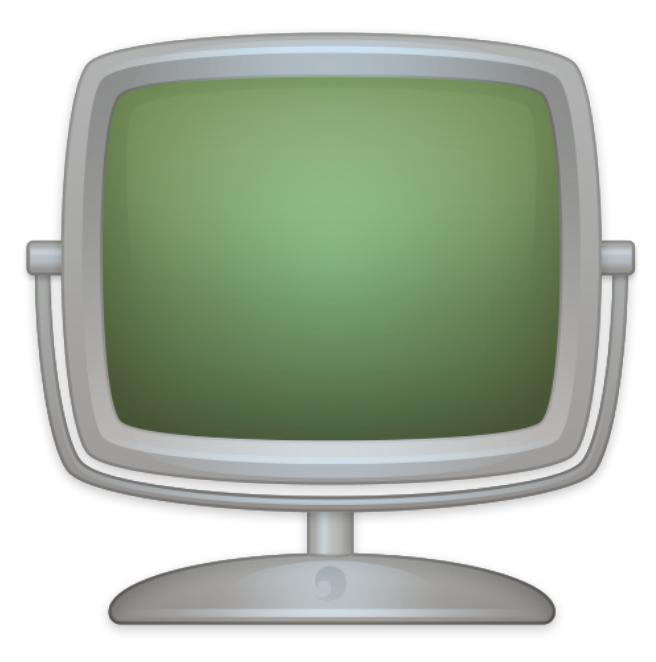

# **Fiche produit Site Monitor v4**

© 2007-2017, Dejal Systems LLC

**Traduction française**

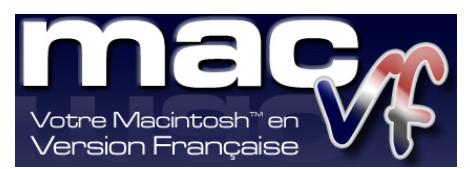

© 2003-2017, SARL MAC V.F. Philippe Bonnaure

> [http://www.macvf.fr](http://www.macvf.fr/) [support@macvf.fr](mailto:support@macvf.fr)

Version 4.2.2 du 28/02/2017

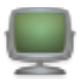

#### **Identification du document**

**Fiche produit de Site Monitor 4 pour Mac OS X 10.10.x à Mac OS X 10.12.x. Ce document est dédié à la version 4.2.2 de Site Monitor 4 et comporte 14 pages.**

#### **Notice de copyright**

© 2007-2017, Dejal Systems LLC & . Tous droits réservés.

© 2003-2017, SARL MAC V.F. & Philippe Bonnaure. Tous droits réservés.

MAC V.F. et le logo MAC V.F. sont des marques de la SARL MAC V.F.

Site Monitor et le logo Site Monitor sont des marques de la société Dejal Systems LLC.

Apple, le logo Apple et Macintosh sont des marques commerciales déposées d'Apple Computer Inc, enregistrées aux États-Unis et dans d'autres pays. Mac et le logo Mac OS sont des marques commerciales déposées d'Apple Computer Inc.

#### **Note légale**

Le logiciel Site Monitor ainsi que les instructions qui l'accompagnent sont fournis tels quels, sans garanties d'aucune sorte. L'auteur, Dejal Systems LLC, le traducteur et la SARL MAC V.F. ne sont, en aucun cas, responsables des dommages matériels ou logiciels qui pourraient être causés par l'utilisation de ce logiciel. Les risques et les performances sont assumés par l'utilisateur. Si les instructions ou le programme sont inadéquats, c'est à l'utilisateur, et non à , Dejal Systems LLC et/ou au traducteur ou à la SARL MAC V.F. d'assumer les coûts de remise en état ou de maintenance.

#### **Restrictions et limitations**

La diffusion et la reproduction de ce document, même partielle, est interdite sauf autorisation écrite express de la SARL MAC V.F.

La diffusion de Site Monitor 4 doit être réalisée par la duplication intégrale et sans altération d'aucune sorte de l'œuvre. L'archive d'installation ne doit en aucun cas être altérée lorsqu'elle elle est transmise à un tiers.

#### **Distribution**

L a SARL MAC V.F. est le distributeur officiel et exclusif pour la France et les pays francophones des produits de la société Dejal Systems LLC.

# Sommaire

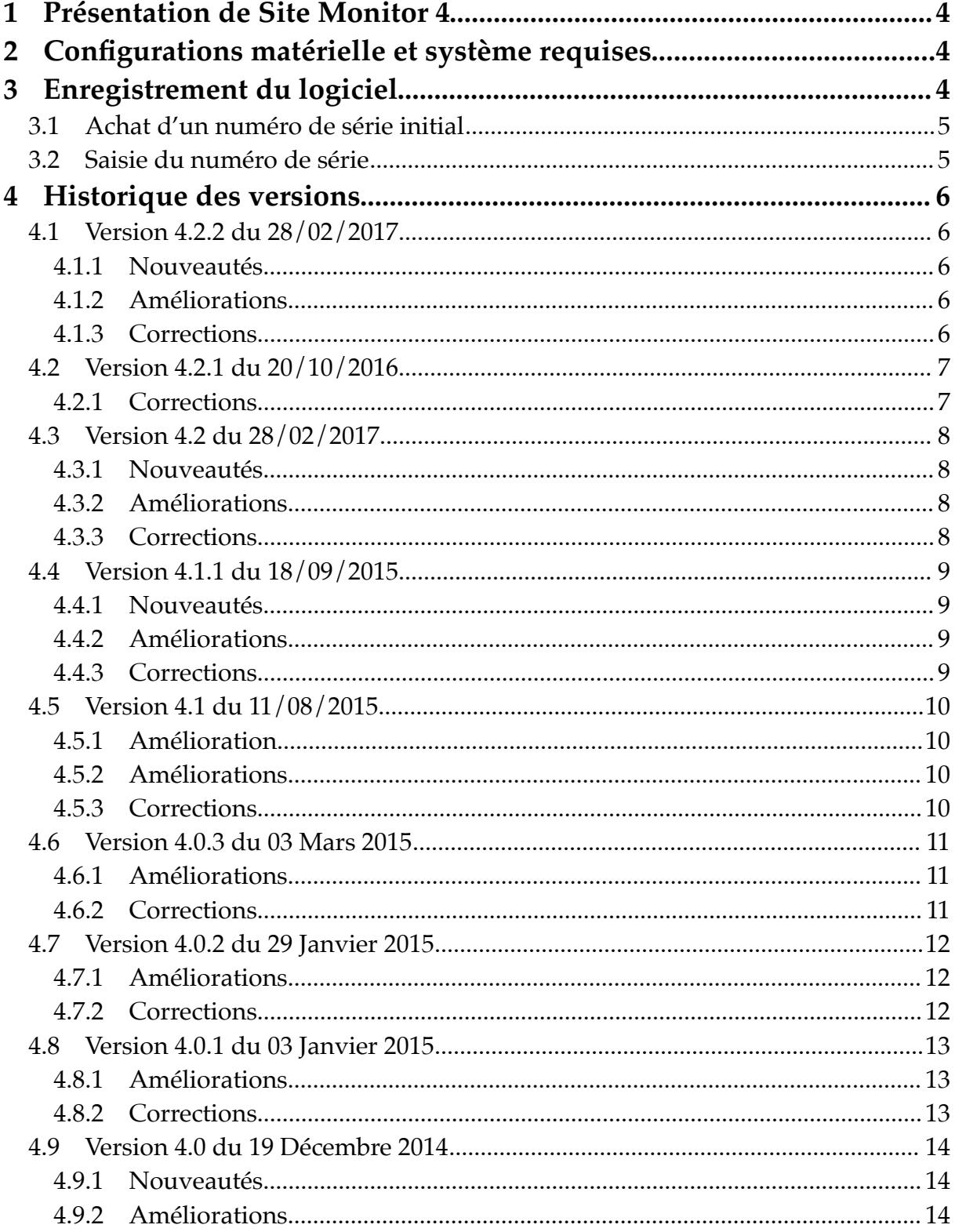

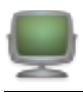

# **1 Présentation de Site Monitor 4**

Site Monitor permet périodiquement, à une fréquence que vous lui spécifiez, de contrôler les sites Internet et/ou FTP que vous lui indiquez. En retour, il vous indique s'ils ont été modifiés, s'ils ont été arrêtés ou s'ils ont repris leur activité. Si vous disposez d'un site et d'une connexion de type câble, ADSL ou encore si voulez savoir quand vos sites favoris sont modifiés tout simplement, alors vous ne pourrez plus vous passer de cet outil. Pourquoi laisser faire ce travail par des services ou des sites Internet, qui ne le font pas toujours régulièrement ou de manière inadéquate, lorsque Simon peut gérer autant de sites que vous le souhaitez et aussi souvent que vous le souhaitez ! Vous pouvez également le configurer pour vérifier la présence de courrier sur votre compte Internet ou encore savoir si une nouvelle version d'un logiciel est disponible sur un serveur FTP.

# **2 Configurations matérielle et système requises**

Site Monitor fonctionne sur tout Macintosh équipé de Mac OS X **10.10.x** et avec toutes les versions suivantes de Mac OS X y compris Mac OS X **10.12.x**.

# **3 Enregistrement du logiciel**

Site Monitor est un logiciel à participation contributive (Shareware). Vous pouvez l'évaluer librement, toutefois si vous l'utilisez souvent, veuillez l'enregistrer afin de recevoir un numéro de série qui déverrouillera toutes ses fonctions et supprimera la temporisation de lancement. Les mises à jour du logiciel se font sur Internet à partir du site :

- International officiel de Dejal Systems : http://www.dejal.com
- Français officiel de MAC V.F. : http://www.macvf.fr

Un numéro de série est valide pour un seul Macintosh. Une dérogation est toutefois accordée pour une utilisation sur un second ordinateur (ordinateur portable par exemple) à la condition express de ne pas lancer et utiliser Site Monitor en même temps sur les deux machines.

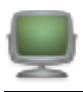

# **3.1 Achat d'un numéro de série initial**

Si vous n'avez jamais acheté de numéro de série pour Site Monitor ou si vous souhaitez acquérir un numéro de série pour un autre Macintosh le coût de la licence est de :

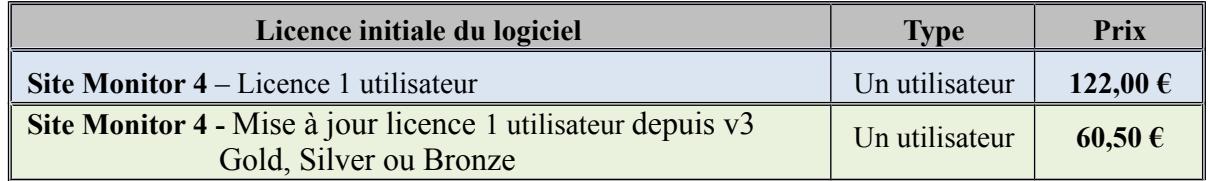

Vous pouvez commander une licence initiale de Site Monitor 4 :

- par carte bancaire sur le site du [magasin en ligne.](http://store.kagi.com/cgi-bin/store.cgi?storeID=2GG_LIVE&&)
- par chèque, virement bancaire ou bon de commande administratif en téléchargeant le bon de commande [sur notre site.](http://www.macvf.fr/fiche_produits/iframes/Bdc_MacVf.html)

# **3.2 Saisie du numéro de série**

Lorsque vous recevez votre numéro de série, pensez à l'imprimer et conservez-le dans un endroit sûr et simple d'accès, il vous sera très utile le jour ou vous devrez réinstaller votre disque dur ou si vous changez d'ordinateur. Pour saisir votre numéro de série ou effectuer la mise à jour procédez comme suit :

Lancez Site Monitor 4 et cliquez le bouton *Saisir la licence* lorsqu'il devient actif une fois la temporisation écoulée. Le panneau de *Saisie du numéro de licence* s'affiche.

Introduisez le numéro de série que vous avez reçu à la rubrique *Numéro de série/Clé de licence* et indiquez votre nom ou celle de votre société dans la rubrique *Nom/Société*, exactement comme cela est indiqué sur votre lettre d'enregistrement.

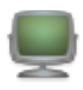

# **4 Historique des versions**

# **4.1 Version 4.2.2 du 28/02/2017**

# **4.1.1 Nouveautés**

- Mise à jour de la prise en charge de Setapp. (Vous préférez vous abonner à Simon et à de nombreux autres logiciels ? Essayez Setapp.)
- Ajout d'une option d'achat intégrée, vous pouvez ainsi acheter une licence sans quitter l'application (édition directe seulement).
- Généré pour Sierra (mais toujours rétro-compatible avec Yosemite)

# **4.1.2 Améliorations**

 Modification de l'Éditeur de script pour éviter l'utilisation des guillemets intelligents et des tirets qui peuvent interférer sur le bon fonctionnement du script.

# **4.1.3 Corrections**

- Correction du libellé Résultat lors de l'édition du numéro d'un filtre afin d'afficher correctement l'icône d'état et le message résultant.
- Correction d'une exception avec le service MySQL.
- Correction de plusieurs autres problèmes mineurs.

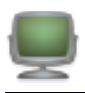

# **4.2 Version 4.2.1 du 20/10/2016**

#### **4.2.1 Nouveauté**

Ajout de la prise en charge de Setapp.

# **4.2.2 Correction**

 Contournement d'un problème sous Mac OS X 10.11 qui empêche l'autorisation d'accès au compte Twitter.

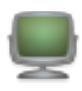

# **4.3 Version 4.2 du 28/02/2017**

#### **4.3.1 Nouveautés**

- Ajout d'un filtre Bloc à exclure
- Ajout de filtres d'analyse de différence
- Nouvelles variables de filtrage

# **4.3.2 Améliorations**

- Améliorations dans gestion des e-mails
- Améliorations dans la fenêtre d'aperçu
- Nombreuses améliorations de sécurité et de stabilité
- Mise à niveau plus pratique des licences

#### **4.3.3 Corrections**

Plusieurs corrections dans la fonction Rapport

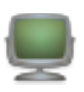

# **4.4 Version 4.1.1 du 18/09/2015**

### **4.4.1 Nouveautés**

Ajoute des exceptions aux restrictions d'accès à http:// sous Mac OS X 10.11.

# **4.4.2 Améliorations**

Amélioration de la mise en page de l'Aperçu.

#### **4.4.3 Corrections**

- Correction d'un déroutement sous Mac OS X 10.11 lors d'une modification des tests avec l'Aperçu affiché.
- Correction de plusieurs problèmes apparus avec la dernière version des outils de développement.

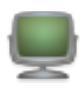

# **4.5 Version 4.1 du 11/08/2015**

# **4.5.1 Amélioration**

- Fonction Internet reconcue
- Prise en charge de la fonction Internet pour les en-tête spécifiques
- Prise en charge du contenu dynamique d'un site internet
- Ajout d'un rapport de déroutement (plantage)

# **4.5.2 Améliorations**

- Déplacement du menu *Supprimer* depuis le menu *Fichier* dans le menu *Édition*.
- Affichage d'une fenêtre indiquant qu'il n'y a pas d'endroit sélectionné alors que la fenêtre d'Aperçu est affichée, au lieu de générer une erreur immédiatement de la fonction d'une fenêtre d'aperçu.
- Modification de l'affichage des icônes d'état dans la liste des tests afin de prendre en charge l'option Utiliser des icônes d'état simples, dans les préférences.
- Modification du bouton (-) pour paramétrer le menu local Quand à Aucun pour le dernier filtre ou la dernière notification.
- Mise à jour des localisations
- Mises à jour de quelques pages dans le manuel utilisateur anglais

# **4.5.3 Corrections**

- Si le menu local Quand d'un filtre de test est modifié par Aucun à, les commandes du filtre en plugin sont désormais retirées, comme attendu.
- Correction d'un problème pour lequel la source de l'aperçu ne voulait pas finir de s'afficher si la fenêtre d'aperçu s'affichait au lancement de l'application.
- Correction de l'activation désactivation d'éléments de menu et de barre d'outils en fonction de la liste des éléments sélectionnés.
- Correction d'un problème de signature de code avec le framework Growl.

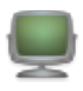

# **4.6 Version 4.0.3 du 03 Mars 2015**

#### **4.6.1 Améliorations**

- Lorsque l'option Afficher l'icône de Simon est activée dans les préférences du Dock, son état est immédiatement mis à jour.
- Si un mot de passe a été défini pour accéder à Simon, le panneau de déverrouillage est affiché sans la fenêtre de surveillance.

#### **4.6.2 Corrections**

- Correction d'un blocage avec le notificateur Twitter lors de la saisie d'un message dans la zone texte.
- Correction cosmétique de quelques alertes Console avec l'éditeur d'option de notification.
- Correction d'un problème qui empêchait l'application de soutien MySQL de se lancer.
- Correction de l'application de soutien pour que Simon se lance au démarrage lors de l'ouverture d'un compte.

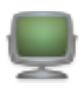

# 4.7 **Version 4.0.2 du 29 Janvier 2015**

# **4.7.1 Améliorations**

- Simon utilise désormais le framework Sparkle pour la mise à jour des applications, il peut ainsi se télécharger et s'installer lui-même.
- Modification des préférences de mise à jour du framework Sparkle et ajout d'un bouton pour lire les notes de mise à disposition.

# **4.7.2 Corrections**

- Correction du menu local qui était désactivé en mode plein écran.
- Correction d'un problème de reprise de l'application en mode plein écran si elle était quittée en mode plein écran.
- Correction de l'icône qui est trop petite dans le menu du Dock lorsqu'un hotspot Wi-Fi est détecté.
- Correction de la fonction pause automatique, qui parfois ne s'engageait pas comme elle le devait.
- Correction du filtre Chercher avec des expressions régulières pour lesquelles l'absence de correspondance devait impliquer un échec.

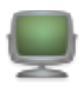

# 4.8 **Version 4.0.1 du 03 Janvier 2015**

# **4.8.1 Améliorations**

- Modification de la manière dont sont formatées les dates relatives afin d'améliorer la compatibilité avec les versions localisées.
- Un indicateur de progression circulaire est désormais affiché dans la liste des rapports pendant le téléversement d'un rapport.
- Ajustage de la mise en page des vues Contextuelle et adaptation afin de les rendre localisables.

# **4.8.2 Corrections**

- Correction d'un problème avec la duplication d'un test pour lequel les réglages du filtre pouvaient rester liés avec l'original au lieu jusqu'au moment de quitter l'application.
- Correction d'un problème de localisation (version allemande) avec le menu local du bouton méthode pour le service Web (HTTP).
- Correction d'un problème de mise en page pour les éditeurs Twitter et SMS.
- Correction d'un problème lors de la sélection des URL à importer avec l'assistant de réglages.
- Correction de l'animation statique de l'icône du dock qui pouvait être mélangée avec l'icône d'état « Normal » lors de la vérification ou le téléversement de rapport lorsque la fenêtre des Licences ou de l'Assistant de réglage était ouverte.
- Correction du planificateur qui ne démarrait pas tant que la liste des tests n'était pas affichée.

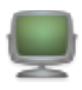

# 4.9 **Version 4.0 du 19 Décembre 2014**

### **4.9.1 Nouveautés**

- Tests illimités pour tous, plus de limitation de nombre de tests.
- Nouveau design de la fenêtre de surveillance de Simon
- Création de Groupes
- Nouvelle conception des éditeurs
- Aperçu intégré, y compris pour le filtre de sortie
- Possibilité de masquer Simon dans le Dock
- Protection d'accès par mot de passe

# **4.9.2 Améliorations**

- Possibilité de masquer Simon dans le Dock
- Protection d'accès par mot de passe
- Amélioration de la fonction de courrier électronique
- Ajout d'un filtre contextuel
- Améliorations des fonctions Internet
- Nouvelle icône pour l'application
- Migration vers Simon 3 depuis Simon Express et Simon Free pour faciliter le passage de ces deux derniers logiciels vers Simon 4.